# bluesoft

# Guia de Implantação Bluesoft ERP Tesouraria Loja

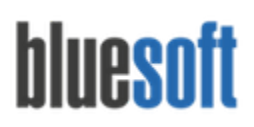

## **Objetivo**

O objetivo deste documento é fornecer um roteiro para a implantação do módulo **Tesouraria Loja**do sistema Bluesoft ERP.

# **O que é o Tesouraria Loja?**

O módulo Tesouraria Loja é utilizado para conferência de todas as finalizadoras juntamente com Relatórios emitidos pelo Software da Frente de Caixa.

As conferências devem ser feitas após a finalização de todos os caixas no módulo Fechamento de Caixa.

Este Módulo possui uma série de funcionalidades como Ajustes, Baixa de Cheques, Consultas, Inclusão de Despesas pagas em Carteira, Guias de Carro Forte de Entrada e Saída, Entradas na Tesouraria, Inclusão de Private Label (Cartão Próprio), Inclusão de Vendas de Serviços e Transferências.

## **Processos da Tesouraria Loja**

- 1. Estar cerificado na Guia de Implantação Fechamento de Caixa.
- 2. Certificar‐se que todos os Caixas do Módulo Fechamento de Caixa estão finalizados.
- 3. Conferência dos totais de todas as Finalizadoras junto aos Relatórios emitidos pelo Software da Frente de Caixa.
- 4. Inclusão das Guias de Carro Forte.
- 5. Inclusão das Despesas pagas em Carteira.
- 6. Ajustes, Consultas, Inclusões de Vendas e Transferências de Valores caso necessário.
- 7. Conferência das Quebras Gerais e Reduções Z.
- 8. Validação dos Totais da Tesouraria .
- 9. Conciliação dos dados.

### **Cadastros necessários para iniciar o Módulo:**

CRM/ Cadastros/ Pessoa – Tipo de Pessoa Administradora de Serviço CRM/ Cadastros/ Pessoa – Tipo de Pessoa Transportadora de Valores: Financeiro/ Cadastros/ Motivos Diferença de Carro Forte Financeiro/ Contrato de Carro Forte Financeiro/ Cadastros/ Motivos Transferência de Valores Financeiro/ Cadastros/ Tipos de Entrada da Tesouraria

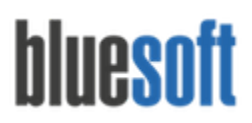

Contábil/ Mapeamentos Contábeis Financeiro Entradas na Tesouraria Contábil/ Mapeamentos Contábeis - Financeiro - Movimentos Bancários

### **Tesouraria Loja na Prática**

Após a finalização do Módulo Fechamento de Caixa,visualizaremos todos os lançamentos agrupados por Finalizadoras na Tesouraria Loja da forma Analítica ou Sintética.

**Para consultar ambas as formas de visualização, será necessário selecionar a loja, inicial'' para exibir as informações:**

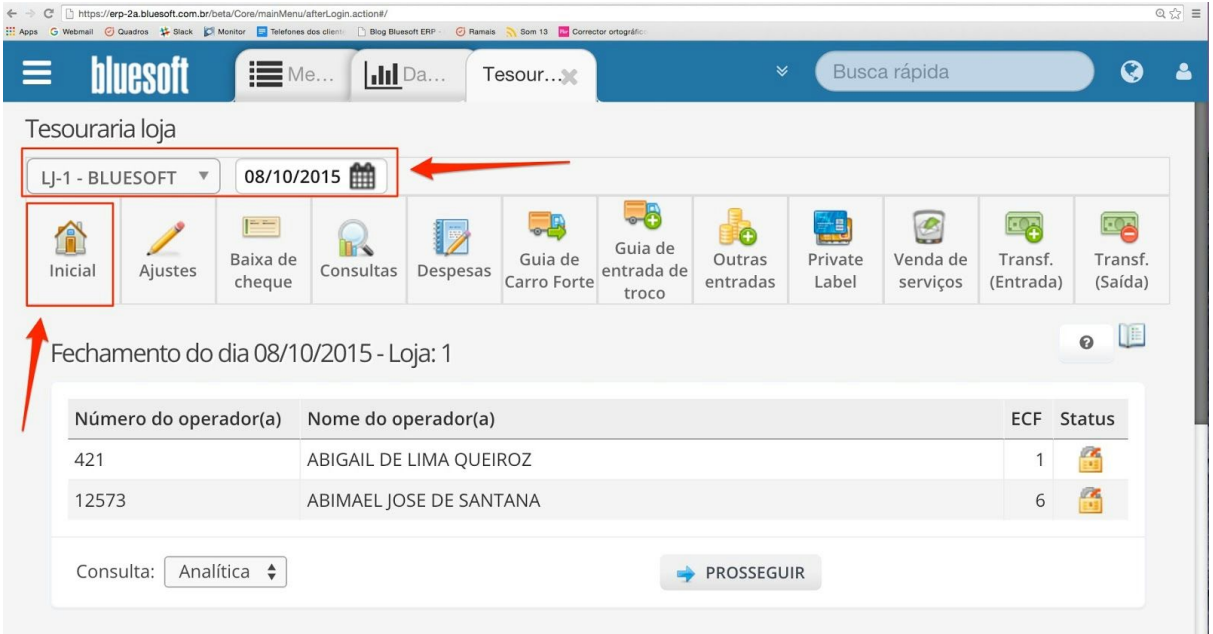

Na consulta Analítica visualizaremos as Finalizadoras de forma mais detalhada, agrupadas por ECF, Descrição, quebras e valores totais:

# bluesoft

Al. dos Maracatins, 426 - Moema

São Paulo, SP, Brasil - (11) 5543-5406

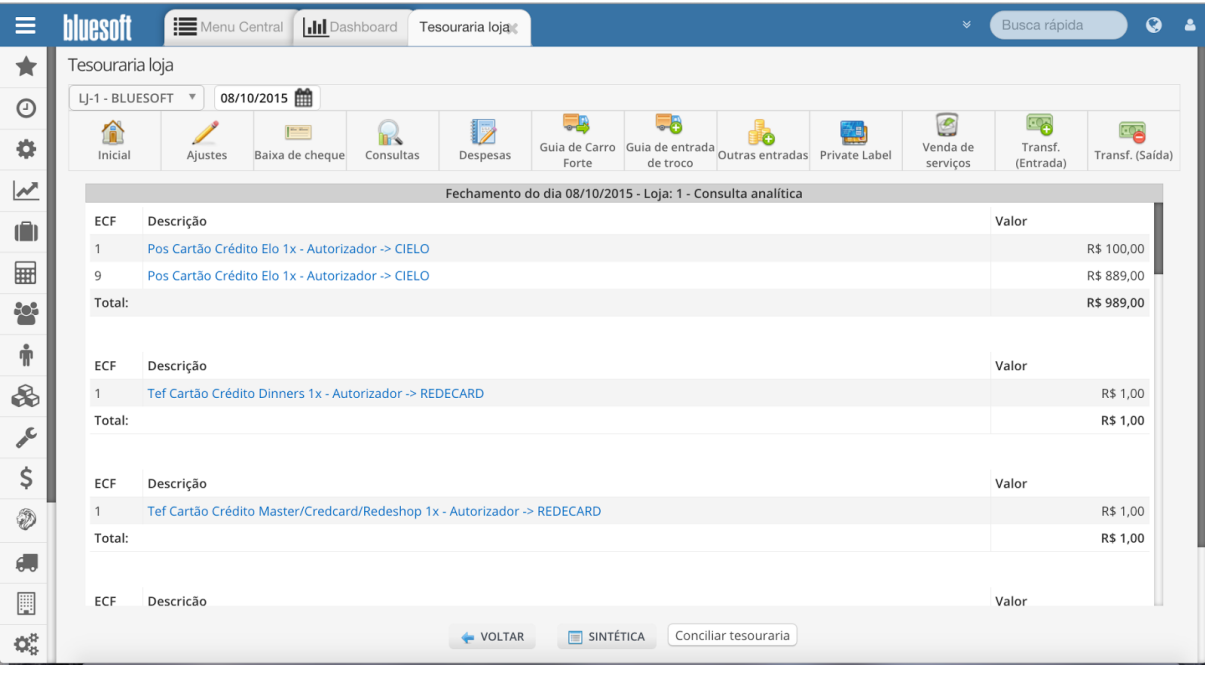

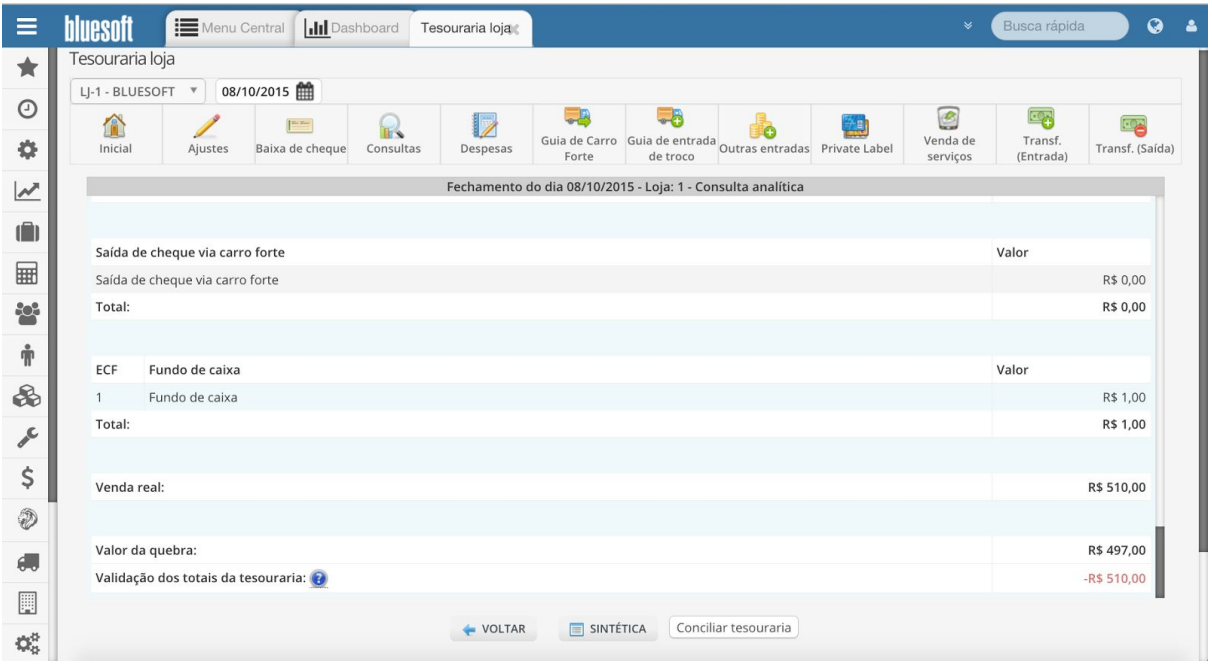

Na consulta Sintética será possível visualizar as informações de forma mais resumida, agrupadas por valores totais de cada finalizadora.

# bluesoft

São Paulo, SP, Brasil - (11) 5543-5406

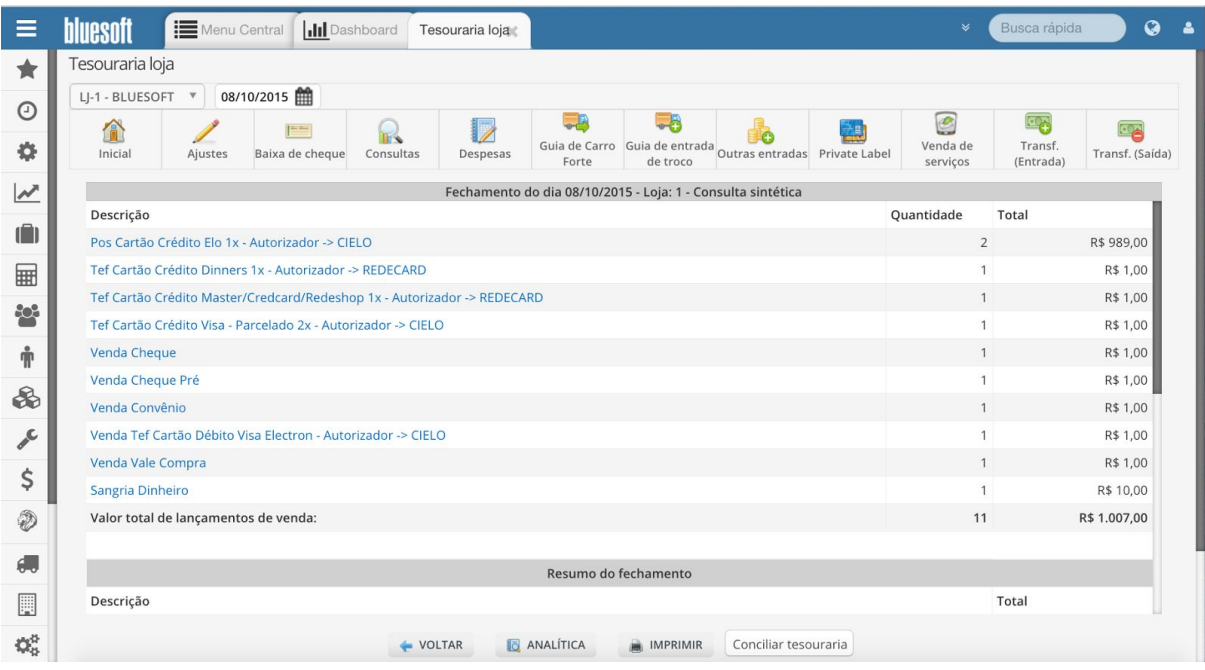

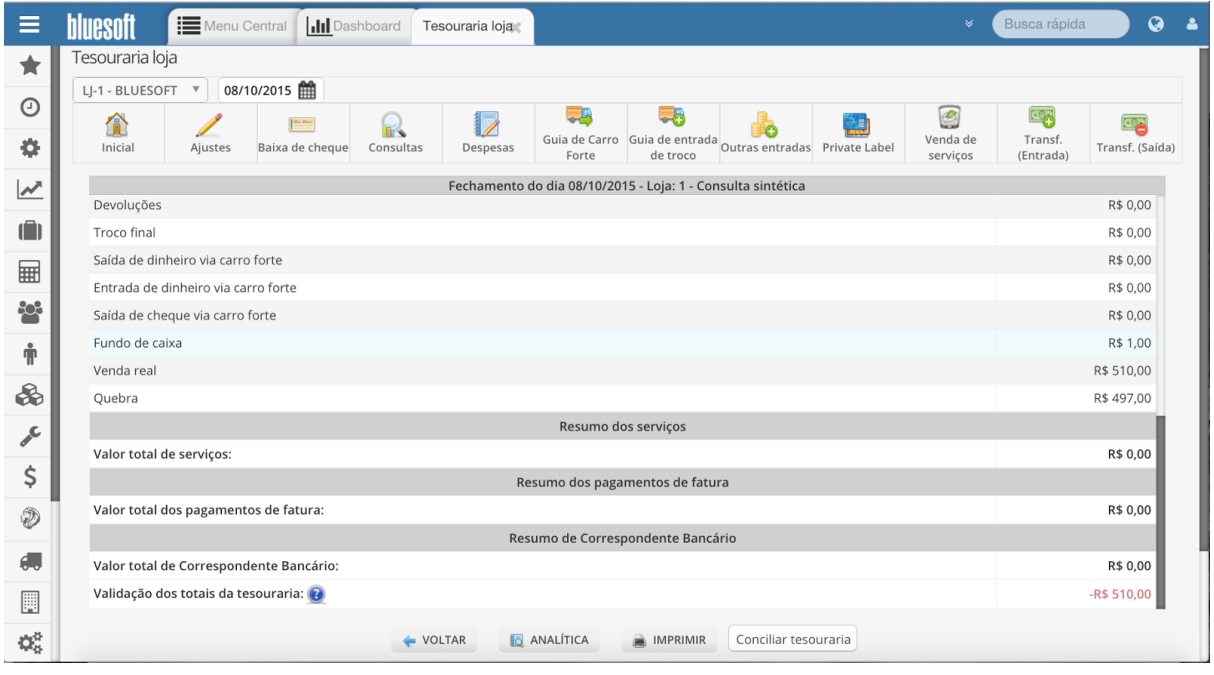

Na Tesouraria Loja, conciliaremos todas as informações de vendas do dia e confrontaremos essas informações com os Relatórios gerados pela Frente de Caixa (SITEF, Relatórios de POS's e etc).

Desta forma, teremos a certeza que todos os lançamentos estão nas Finalizadoras corretas.

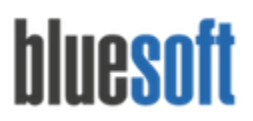

Após a Conciliação/ Fechamento deste Módulo, alimentaremos a Tesouraria Central aplicando as Taxas, Prazos e Créditos em Contas Bancárias cadastradas nas Negociações dos Cartões.

Ao Conciliar a Tesouraria Loja, as informações de venda não serão mais visualizadas neste módulo. Passaremos então para o Módulo Financeiro/ Tesouraria Menu Rápido.

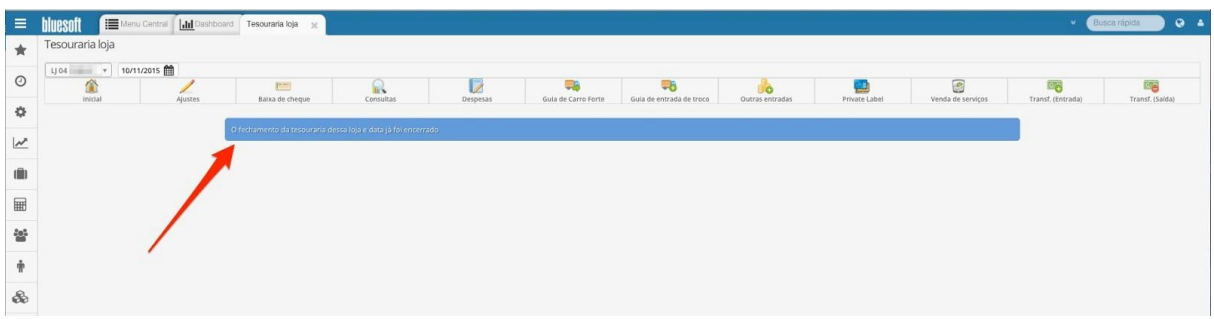

### **Menu Horizontal do Módulo Tesouraria Loja:**

**Financeiro/ Tesouraria Loja Inicial:** Listagem de todos os Operadores que tiveram seus ECF's abertos no Módulo Fechamento de Caixa. Neste Módulo temos duas opções de visualização, Analítica ou Sintética. Iniciaremos a conferência do Total de cada Finalizadora junto ao Relatório dos POS's e TEF's (SITEF, SCOPE, etc), Total de Sangrias em Dinheiro, Cheques à Vista, Cheques Pré Datados, Vale Compras, Convênios e etc. Após a conferência dos dados é necessário validar os totais da Tesouraria e fazer a Conciliação da Tesouraria Loja.

#### **Financeiro/ Tesouraria Loja Ajustes:**

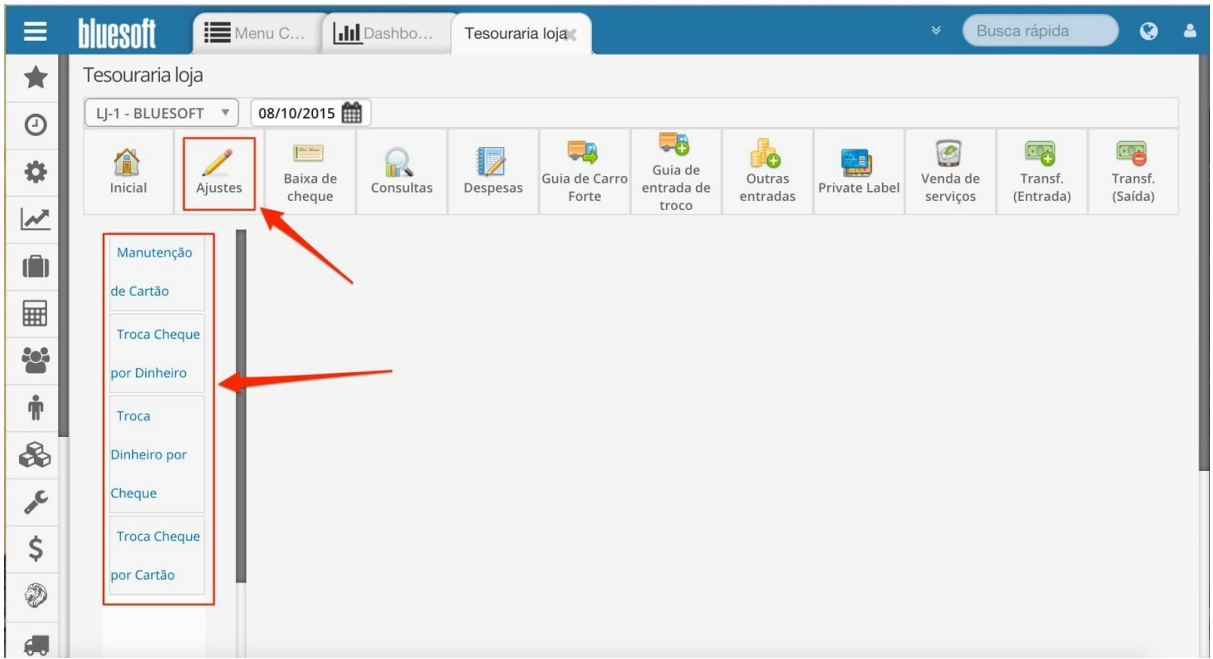

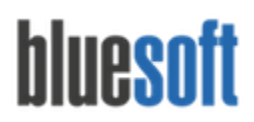

**Manutenção de Cartão:** Busca por Data de Venda e Valor do Cartão. A Manutenção permite alteração de Autorizadora, Tipo de Cartão e Parcela. Para mais informações [clique](http://ajuda.bluesoft.com.br/modulo-financeiro/manutencao-de-cartao/9639) [aqui](http://ajuda.bluesoft.com.br/modulo-financeiro/manutencao-de-cartao/9639).

**Troca Cheque por Dinheiro:**Saída de Cheque e Entrada de Dinheiro no saldo da Tesouraria. Para maiores informações [clique](http://ajuda.bluesoft.com.br/modulo-financeiro/ajustes-de-troca-de-cheque-por-dinheiro/8666) aqui.

**Troca Dinheiro por Cheque:**Saída de Dinheiro e Entrada de Cheque no saldo da Tesouraria. Para maiores informações [clique](http://ajuda.bluesoft.com.br/modulo-financeiro/ajustes-de-troca-de-dinheiro-por-cheque/8674) aqui.

**Troca Cheque por Cartão:**Saída de Cheque e Entrada de Cartão de Crédito e Débito (Somente Cartões POS). Para maiores informações [clique](http://ajuda.bluesoft.com.br/modulo-financeiro/ajustes-de-troca-de-cheque-por-cartao/8681) aqui.

**Financeiro/ Tesouraria Loja Baixa de Cheques:**

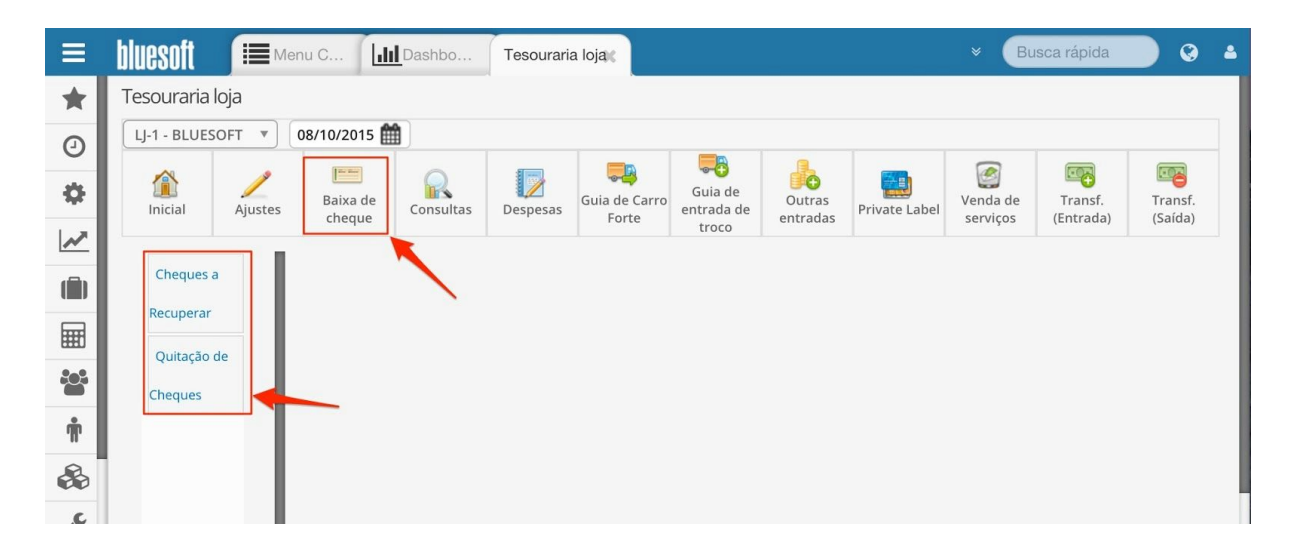

**Cheques a Recuperar:**Recebimento de Valor de Cheque que consta devolvido em poder da Loja. O Recebimento pode ser feito em Dinheiro, Cheque e Cartão. Para maiores informações [clique](http://ajuda.bluesoft.com.br/modulo-financeiro/baixa-de-cheques-recuperar/1875) aqui.

**Quitação de Cheques:** Entrada de valor para liquidar Cheques Devolvidos.

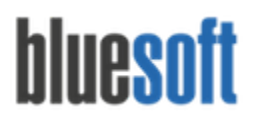

#### **Financeiro/ Tesouraria Loja Consultas:**

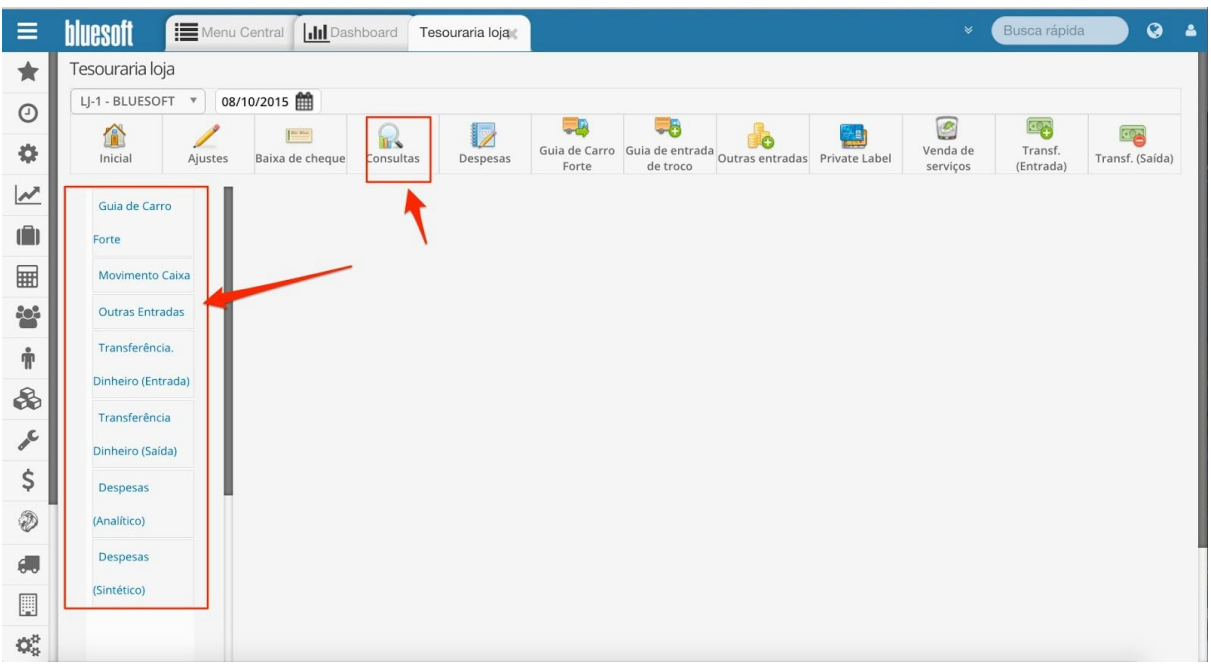

**Guia de Carro Forte:**Consultas dos Valores enviados e Recebidos do Banco através da transportadora de Valores. Para maiores informações [clique](http://ajuda.bluesoft.com.br/modulo-financeiro/guia-de-embarque-de-carro-forte/1864) aqui.

**Movimento Caixa:** Consulta de Toda movimentação do caixa da loja em uma data específica ou um determinado período, demonstrando as informações com créditos e débitos de forma detalhada.

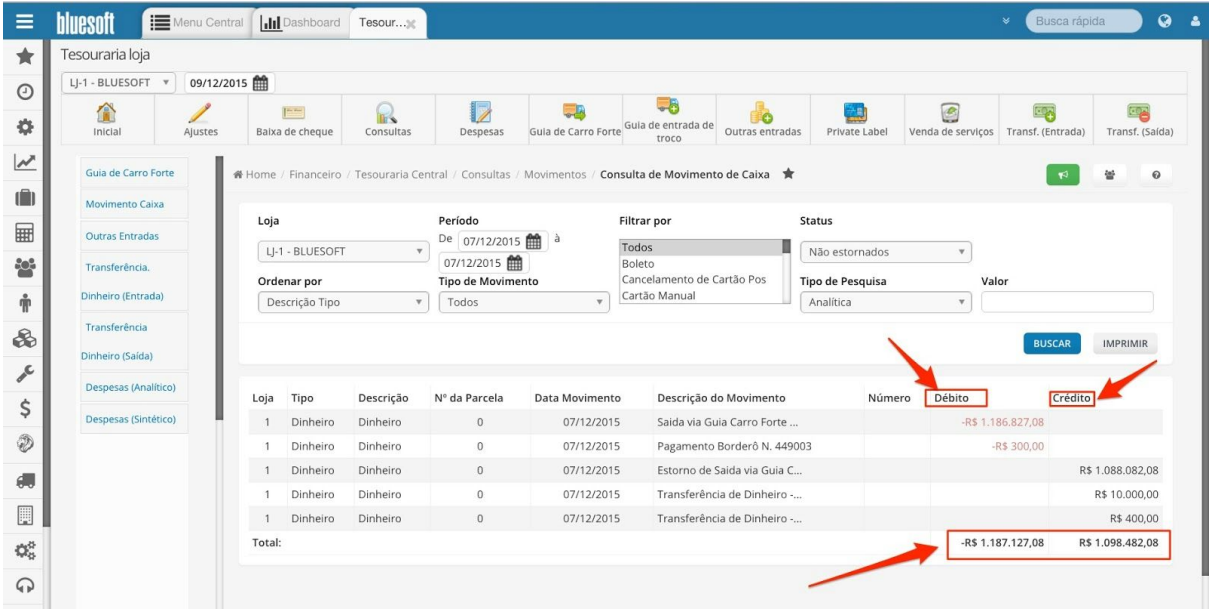

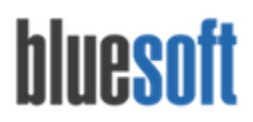

**Outras Entradas:**Consultas de Valores incluídos na Tesouraria Loja sem ter venda em PDV. Para maiores informações [clique](http://ajuda.bluesoft.com.br/modulo-financeiro/consulta-de-outras-entradas/8549) aqui.

**Transferência Dinheiro (Entrada):** Consulta de Valores recebidos de outras Lojas do Grupo. Para maiores informações [clique](http://ajuda.bluesoft.com.br/modulo-financeiro/consulta-de-transferencia-dinheiro-entrada/8633) aqui.

**Transferência Dinheiro (Saída):**Consulta de Valores enviados para outras Lojas do Grupo. Para maiores informações [clique](http://ajuda.bluesoft.com.br/modulo-financeiro/consulta-de-transferencia-dinheiro-saida/8609) aqui.

**Despesas**: Consulta das Despesas lançadas e pagas em carteira (forma de pagamento dinheiro).

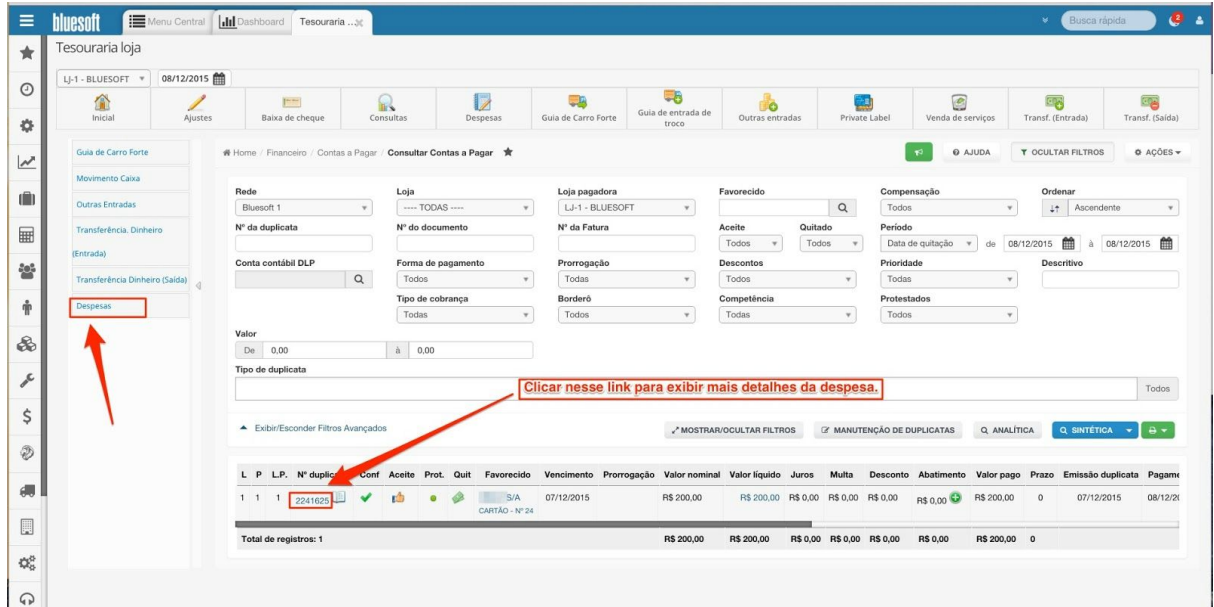

**Financeiro/ Tesouraria Loja Despesas:** Inclusão de Despesas pagas em Carteira.

**Para mais informações sobre como incluir Despesas pagas em carteira verificar Guia de Implantação Contratos Financeiros e Inclusão de Despesas.**

**Financeiro/ Tesouraria Loja Guia de Carro Forte:**Inclusão de Guia de Carro Forte. O valor é debitado do Cofre da Loja e creditado na Conta Bancária. Para mais informações [clique](http://ajuda.bluesoft.com.br/modulo-financeiro/guia-de-embarque-de-carro-forte/1864) aqui.

**Financeiro/ Tesouraria Loja Guia de Entrada de Troco:**Inclusão de Guia de Carro Forte. O valor é debitado da Conta Bancária e Creditado no Cofre da Loja. Para mais informações [clique](http://ajuda.bluesoft.com.br/?s=entrada+de+troco) aqui.

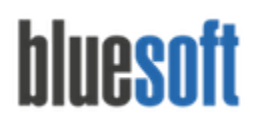

**Financeiro/ Tesouraria Loja Outras Entradas:**Funcionalidade utilizada para creditar valor no cofre da Tesouraria que não tenha passado pelo PDV. Para mais informaçõe [clique](http://ajuda.bluesoft.com.br/modulo-financeiro/tesouraria-loja-outras-entradas/1838) [aqui.](http://ajuda.bluesoft.com.br/modulo-financeiro/tesouraria-loja-outras-entradas/1838)

**Financeiro/ Tesouraria Loja Private Label:** Funcionalidade utilizada para fazer lançamentos manuais de Venda de Cartão Próprio. Para maiores informações [clique](http://ajuda.bluesoft.com.br/sem-categoria/private-label/2145) aqui.

**Financeiro/ Tesouraria Loja Venda de Serviços:**Funcionalidade utilizada para incluir Venda de Serviço na Tesouraria, como Recarga de Celular por exemplo. Esta funcionalidade será utilizada caso o cupom de Venda de Serviço não suba para o Fechamento de Caixa. Para mais informações [clique](https://docs.google.com/document/d/1WQYMFPeS25W9XULWWnvvwqrcp_ZSophJNMGhvLKwzCA/edit) aqui.

#### **Financeiro/ Tesouraria Loja Transferência Entrada:**

Essa funcionalidade possibilita lançar o recebimento de Valor para compor o Saldo da Loja recebido de outra Loja do Grupo.

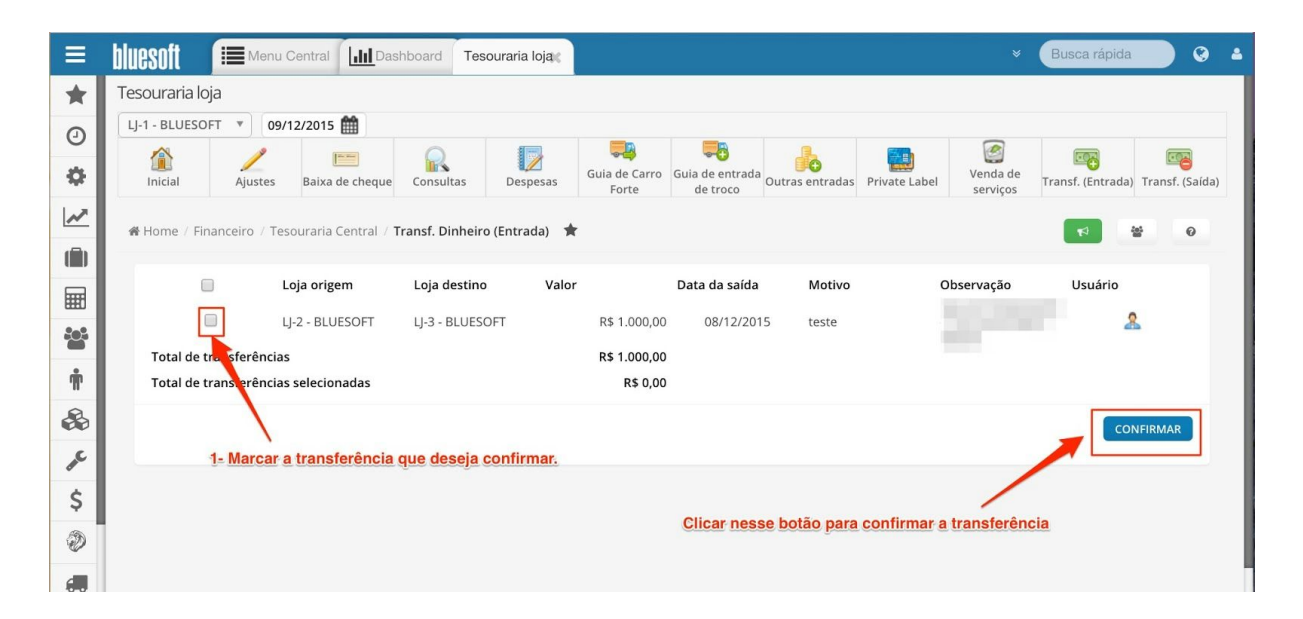

**Financeiro/ Tesouraria Loja Transferência Saída:**Envio de Valor para compor o Saldo de outra Loja do Grupo, possibilitando ao usuário definir se a entrada da transferência será feita de forma automática pelo ERP Bluesoft ou se será feita manualmente pelo usuário. Também é possível enviar o dinheiro ao banco ou dar saída como roubo ou furto.

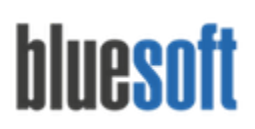

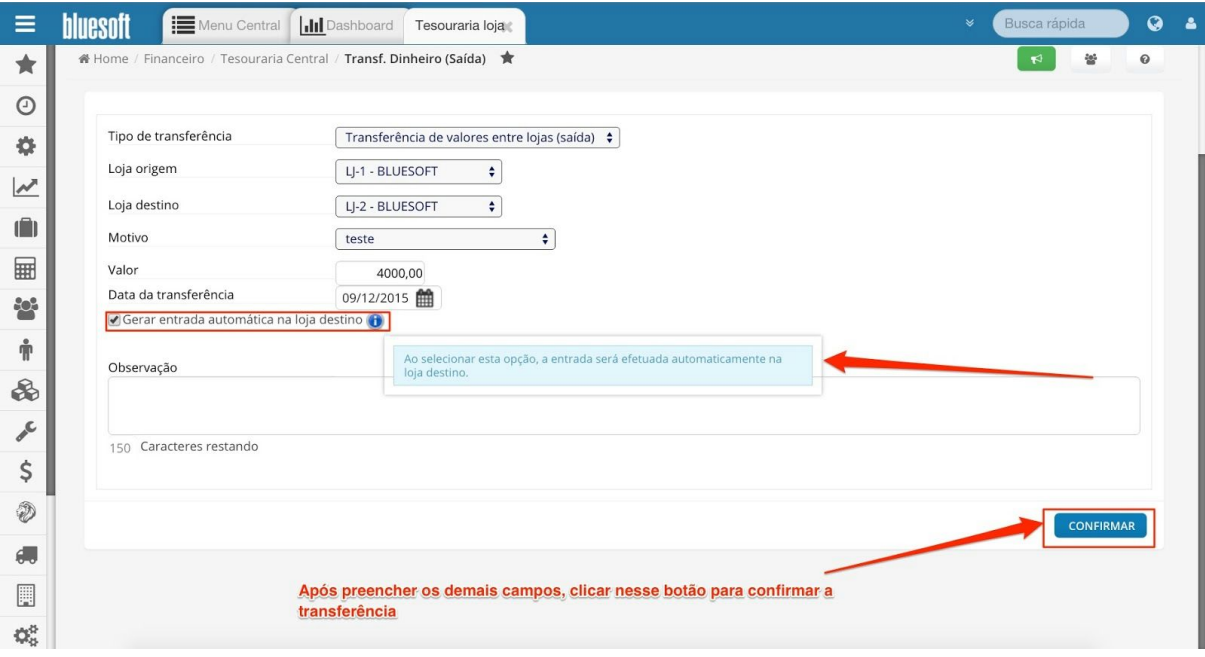

### **Checklist de Implantação do Módulo**

- 1. Estar cerificado na Guia de Implantação Fechamento de Caixa.
- 2. Tipo de Pessoa Transportadora de Valores.
- 3. Financeiro/ Cadastros/ Motivos Diferença Carro Forte.
- 4. Financeiro/ Contrato de Carro Forte.
- 5. Financeiro/ Cadastros/ Motivos Transferência de Valores.
- 6. Financeiro/ Cadastros/ Tipos de Entrada da Tesouraria.
- 7. Contábil/ Mapeamentos Contábeis Financeiro Entradas na Tesouraria.
- 8. Contábil/ Mapeamentos Contábeis Financeiro Movimentos Bancários.
- 9. Conferência das Vendas finalizadas em TEF Cartão de Crédito e Débito juntamente com o Relatório do SITEF/ SCOPE.
- 10. Conferência das Vendas finalizadas em POS Cartão de Crédito e Débito juntamente com os Relatórios das maquinetas dos POS.
- 11. Conferência das Sangrias em Dinheiro.
- 12. Conferência das Vendas finalizadas em Cheque à Vista e Cheque Pré Datado e suas Datas para Depósito.
- 13. Conferência das Vendas finalizadas em Convênio, Vale Compra, Boleto que gerarão Duplicatas no Contas a Receber.

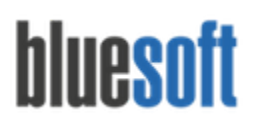

- 14. Conferência das Vendas de Serviços como Recargas de Celular por exemplo.
- 15. Conferência de Pagamentos de Faturas e Correspondente Bancário quando houver.
- 16. Conferência das Reduções Z.
- 17. Conferência das Devoluções lançadas na data.
- 18. Conferência da Quebra.
- 19. Conferência das Validação dos Totais da Tesouraria.
- 20. Inclusão das Guias de Carro Forte enviadas e recebidas do Banco.
- 21. Ajustes de lançamentos caso seja necessário.
- 22. Inclusão de Outras Entradas e Venda de Serviços caso seja necessário.
- 23. Inclusão de Transferências de Entrada e Saída caso seja necessário.
- 24. Inclusão de Despesas pagas em Carteira.
- 25. Conciliação dos dados para Tesouraria Central.